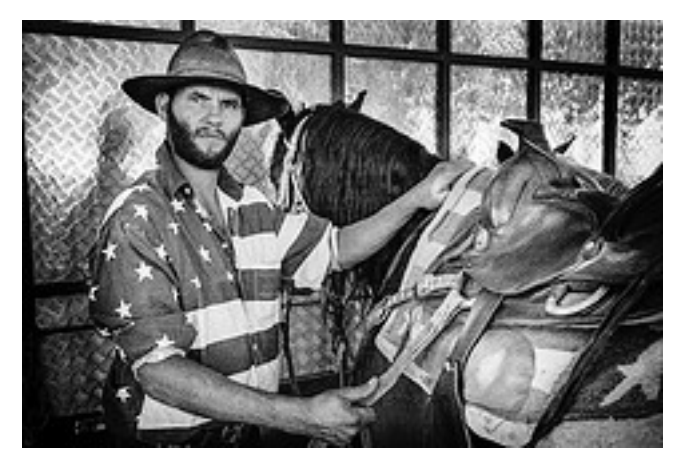

### Unleash your inner console cowboy

Ivan Constantin, https://www.flickr.com/photos/ivan70s

Kenneth Geisshirt [kg@realm.io](mailto:kg@realm.io)

Realm Inc. @realm [http://github.com/Realm/](http://github.com/Realm) <http://realm.io/>

# Today's goal

- Present bash as a productivity tool
	- stop using the mouse  $\mathbb Z$
- Write scripts to automate your work
- Begin to use advanced tools in your daily work

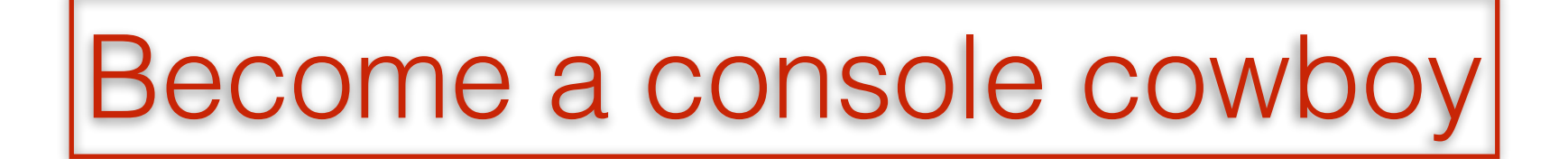

# Agenda

- The terminal and the shell
- Basic usage of bash
- Living on the command-line
- Useful utilities
- Scripting
- Home brew
- Tools for developers
- git
- Xcode

The shell

# Which terminal?

- iTerm2 is much better
	- Easier to change tab (  $\frac{4}{3}$  left + right, CTRL+TAB)
	- Change Desktop navigation to  $\Gamma$  left + right
	- Add CTRL left + right to iTerm2 preferences
	- Keeps SSH connection alive
- <http://iterm2.com/>

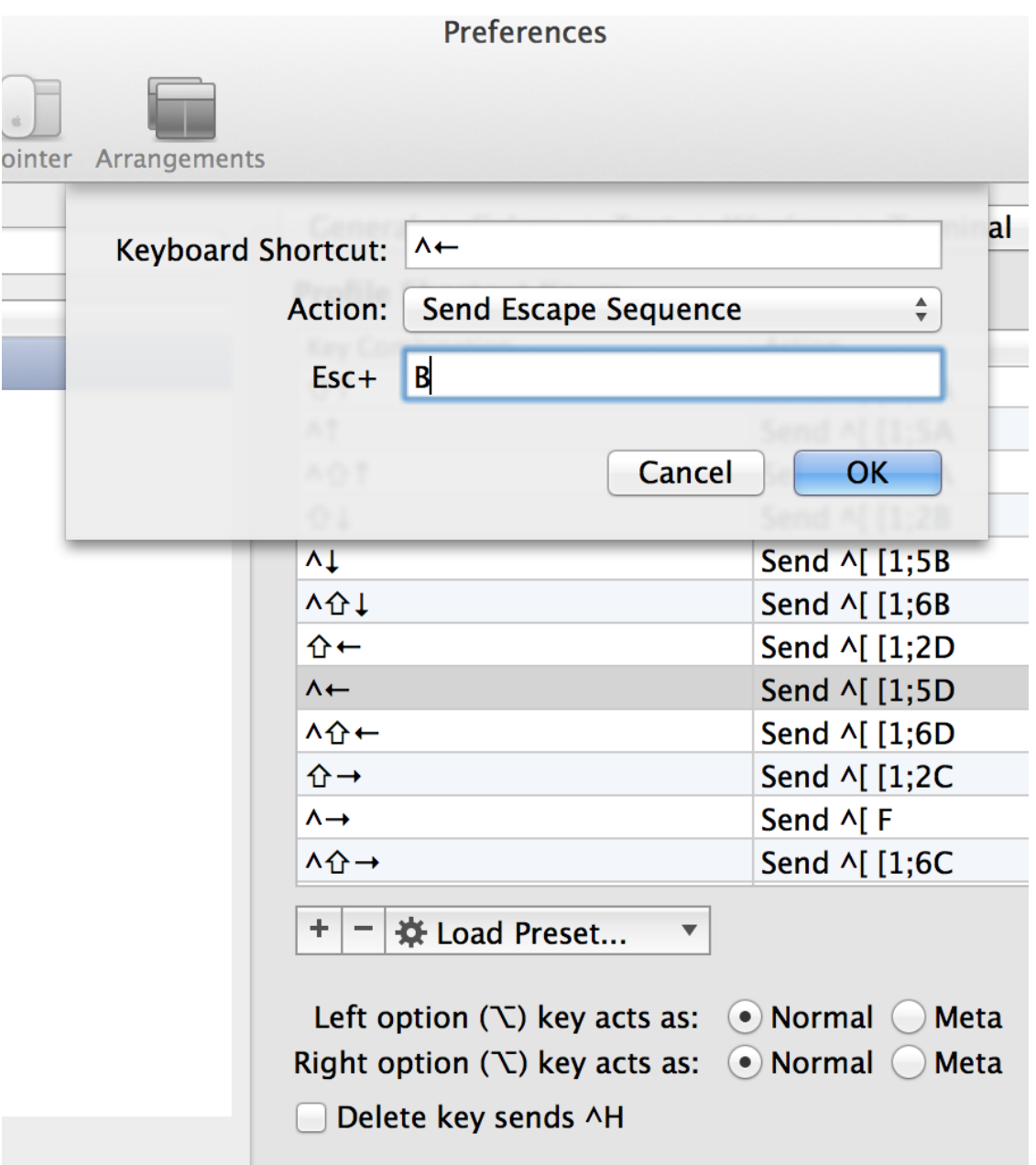

# Which shell?

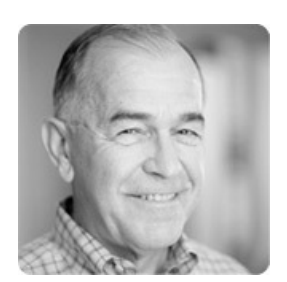

Stephen R. Bourne (Bell lab) introduced the shell to UNIX in 1977

OS X comes with many shells

➤ bash, csh, ksh, sh, tcsh, and zsh

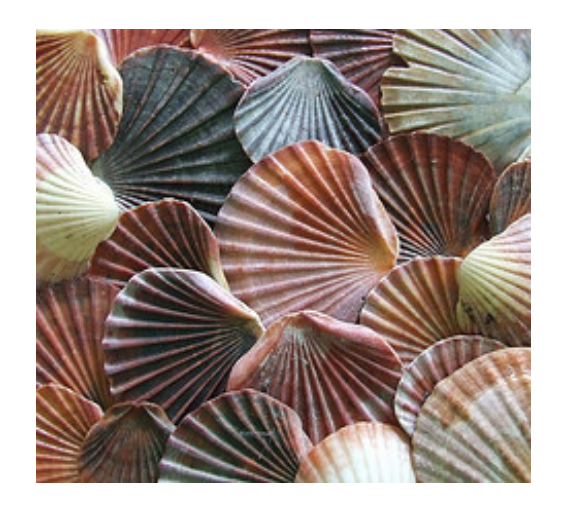

Parée, https://www.flickr.com/photos/pareeerica/

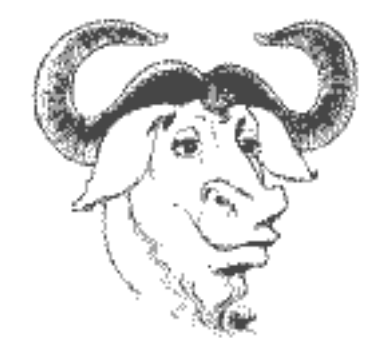

Since 10.3, bash has been the default shell

OS X 10.11.1 carries bash 3.2.57 (2014-11-07)

Home brew has many great bash related packages

## Redirection

#### UNIX idioms

- a tool should do one thing but do it well a tool should do one thing<br>but do it well<br>text is the universal data<br>format<br>format
- text is the universal data

Bash implements redirection:

- stdout to file: >
- $\bullet$  stdin from file  $\lt$
- append stdout to file: >>
- stderr to stdout: 2>&1

Examples: echo "Hello" > hello cat < hello echo "World" >> hello clang notfound.m > error 2>&1

# Pipes

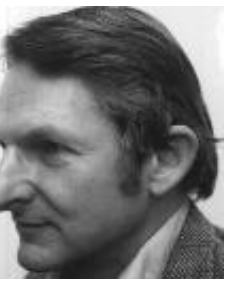

- Introduced to UNIX by Douglas McIlroy in 1973
- Pipes are the glue in UNIX component based programming (aka shell scripting)
- Powerful idiom for stream processing
- The character | is used by all known shells

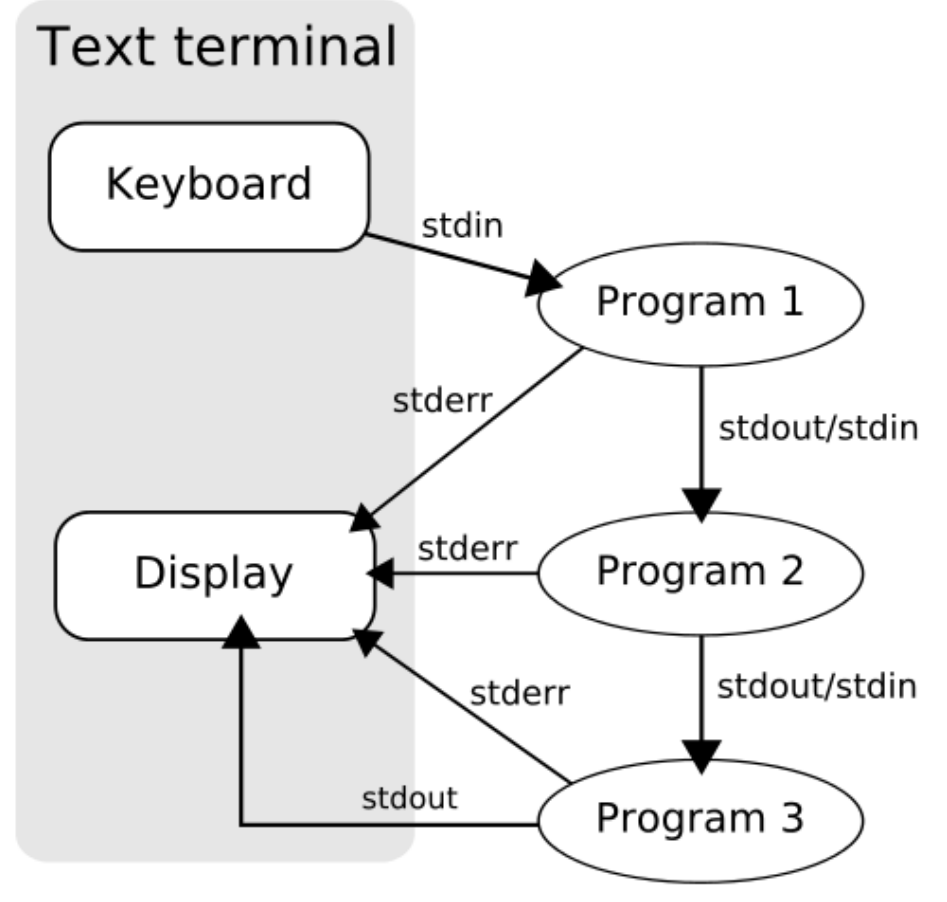

Pipeline" by TyIzaeL - Licensed under Public domain via Wikimedia Commons  $n$ mons.wikimedia.org/wiki/File:Pipeline.svg#mediaviewer/File:Pipeline.svg

Examples lsof | grep ^Keynote | wc -l ifconfig | grep -e ^[a-z] | cut -f1 -d:

# Configuration

- \$HOME/.bash\_profile and \$HOME/.bashrc are your personal configuration
- alias useful for often used options
- Setting prompt (PS1) and search path (PATH)
- Reload configuration: source ~/.bash profile

# .bash\_profile

```
# Ignore a few commands in history 
export HISTIGNORE="pwd:ls:ls -l:cd"
# don't put duplicate lines in the history. See bash(1) for more options
# don't overwrite GNU Midnight Commander's setting of `ignorespace'.
HISTCONTROL=$HISTCONTROL${HISTCONTROL+:}ignoredups
```

```
# Bash completion 
if [ -f $(brew --prefix)/etc/bash completion ]; then
     . $(brew --prefix)/etc/bash completion
fi
# Prompt - including git 
PS1='\u@\hbox{\thinspace}:\hbox{\tt\char'486} (\quad git ps1 " (%s)") \verb'\$ '# Color ls etc. 
alias ls="ls -G" 
alias ll="ls -l" 
# https://xkcd.com/149/
alias fuck='sudo $(history -p \!\!)' # rerun as root
```
# Keyboard short-cuts

• Bash uses Emacs bindings by default  $\bullet$ (help bind for details)

*Movement* 

- CTRL-a beginning of line
- CTRL-e end of line
- CTRL-← One word left
- CTRL-→ One word right

*Cut-n-paste* 

- CTRL-space mark
- $\bullet$   $\phantom{a}$   $\phantom{a}$  sec  $\phantom{a}$  Delete word
- CTRL-d Delete character
- CTRL-\_ undo
- CTRL-k delete until end of line Remap CTRL-←/→
	- CTRL-y yank from killring

# History

- Bash stores your command history
	- history show latest commands
	- !! run last command
	- !*number* run command *number* again
	- CTRL-r search in history
- Exclude commands from history:
	- export HISTIGNORE="pwd:ls:ls -l:cd"
- Exclude duplicates from history:
	- export HISTCONTROL:ignoredups

## Completion

- Use TAB to let Bash complete as much as possible
- Use TAB+TAB to show possible completions
- Bash has programmable completion  $\rightarrow$  you can specify what Bash does
- Large collections of completion recipes exist (home brew is your friend)

#### Living on the command-line

- $\bullet$  cd  $-$  go back to previous folder
- file *file* guess file content (magic numbers)
- lsof list open files
- $ps$  (aux or  $-ef$ ) and top show processes
- Simple watch:

while true ; do clear ; *command* ; sleep *n* ; done

## OS X specific commands

- open *file* Starts registered program and open file
- say "Hello world" speech synthesis (download extra voices/languages in System preferences)
- ls | pbcopy copy stdin to paste board
- pbpaste paste to stdout
- dns-sd -B ssh. tcp show Bonjour enabled SSH hosts

#### Useful utilities

Find files: find . -name '\*.o' -delete Patterns: grep -r list \* Cut field:  $cut -f1, 3 -d: /etc/passwd$ Word count: wc  $-1$   $*$ .cpp Transform: tr " " " " < [README.org](http://README.org) Sort lines: sort -t: -n -r -k 4 /etc/passwd Last lines: tail /etc/passwd First lines: head /etc/passwd

## sed - the stream editor

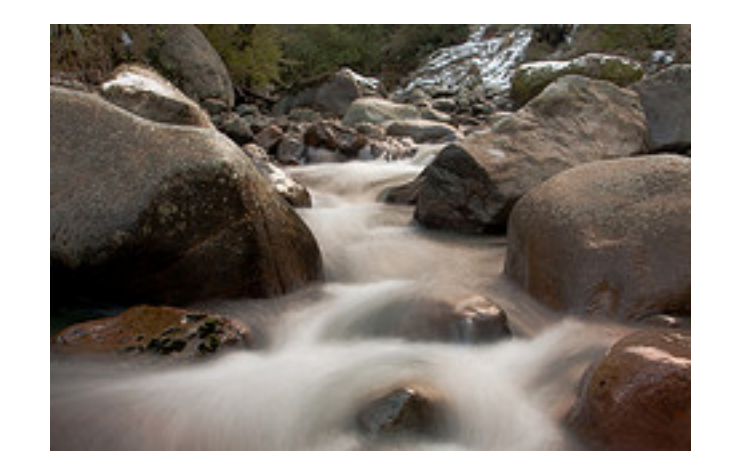

joinash,<https://www.flickr.com/photos/joinash/>

- sed is used to edit files noninteractively
- Option -E gives an editing (regular) expression
	- s/FISH/HORSE/q substitute
	- /FISH/d delete lines

Option  $-i$  is tricky:

- GNU sed has optional extension
- BSD sed requires extension ('' is useful)

## awk - a processing tool

- awk is a programming language by itself
- Matching lines are processed
	- line is split in fields (spaces are default)

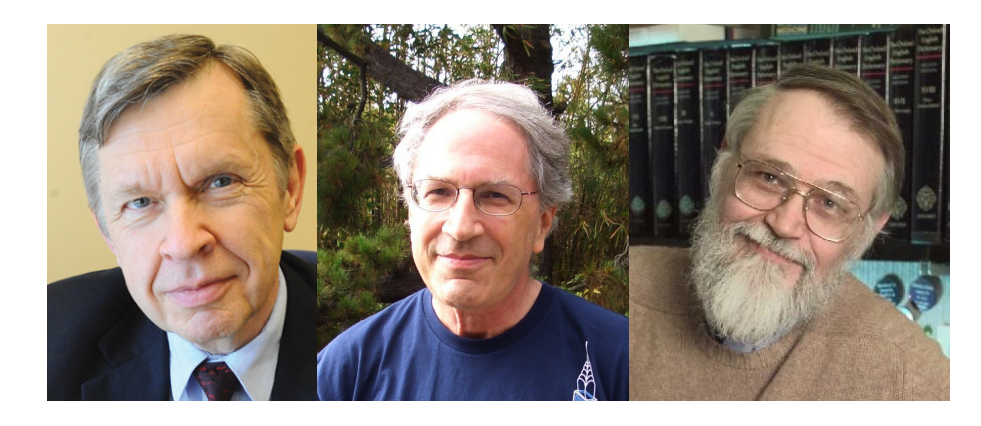

A. Aho, P. Weinberger, B. Kernighan

Patterns: BEGIN - before opening file END - after closing file

cat foo | awk 'BEGIN {total=0 } END { print total } { total+=\$1 }'

Scripting

# Bash for programmers

- Bash is a complete programming language
	- Shell scripts grow and become ugly  $\odot$
- Execution:
	- sh script.sh
	- chmod +x script.sh; ./script.sh
- Interpreted language  $\rightarrow$  slow

# Basic syntax

- White spaces: space and tab
- Comments: # and to endof-line
- Statements: either endof-line of ; (semicolon)
- Variables and functions: Letters, digits and underscore

```
#!/bin/bash 
# Monte Carlo calculation of pi 
NSTEPS=500 
NHTTS=0i=0while [ $i -lt $NSTEPS ]; do 
    x = $(echo $RANDOM/32767 | bc -1)v = $(echo $RANDOM/32767 | bc -1)d=$(echo "sqrt(<math>\frac{5x}{x}+5y*5y)</math>) < 1.0" | bc -1)if [ $d -eq 1 ]; then
         NHITS=$(($NHITS + 1)) 
     fi 
    i=$( ($i + 1))done 
PI=$(echo "4.0*$NHITS/$NSTEPS" | bc -l) 
echo "PI = SPI"
```
## Variables

- Case-sensitive names
- No declarations, no types
- Strings: "..." are substituted; '...' are not
- Assignment (=): no spaces!
	- $\sin \theta$  (...) assignment from stdout including spaces
	- I often use awk '{print \$1}' to remove spaces
	- $$((...) )$  arithmetic
- \$*varname* value of variable *varname*

Built-in variables:

- \$# is the number of argument
- $$1, $2, ...$  are the arguments
- \$\$ is the process ID
- \$? is exit code of last command

```
#!/bin/bash 
message_1="Hello" 
message_2="World" 
message="$message_1 $message_2" # concatenate
echo $message
```

```
# assign with output of command
nusers=$(grep -v ^# /etc/passwd | wc -l | awk 
'{print $1}') 
echo "Number of users: $nusers"
```

```
# do the math
answer=$((6*7))echo "The life, the universe, and everything: 
$answer"
```
## Branches

- Simple branching with if then else fi
	- Enclose condition with []
	- elif is possible, too
- Use case in esac when you can many cases and single condition

String operators:  $-z$  is empty? -d is directory? -f is file? == equal to  $!=$  not equal to

Integer operators: -eq equal to -lt less than -ne not equal to -gt greater than

#### branches.sh

```
#!/bin/bash
```

```
if [ -z "$1" ]; then 
     name="Arthur" 
else 
     name="$1" 
fi 
if [ "$name" != "Arthur" ]; then
     echo "Not Arthur" 
else 
     echo "Hello Arthur" 
fi 
answer=$((6*7))if [ $answer -eq 42 ]; then 
     echo "Life, the universe, and everything" 
fi
```
#### branches.sh - con't

```
case "$name" in 
      "Arthur") 
        echo "Welcome onboard" 
        ;; 
      "Trillian") 
        echo "You know Arthur" 
        ;; 
      *) 
        echo "Who are you?" 
        ;; 
esac
```
#### Loops

- Simple loops: for … in … ; do … done
	- The seq utility can generate list of numbers
- Conditional loops: while ...; do ... done
- Line-by-line: while read line ; do … done

```
One-liner (similar to watch) 
while [ true ]; do 
   clear; 
   echo $RANDOM; 
   sleep 1; 
done
```
#### loops.sh

#!/bin/bash

```
# Multiplication table 
for i in $(seq 1 10); do 
     echo "$i $((3*$i))" 
done 
# All .sh files 
for f in \S(ls *.sh); do
    echo "$f $(head -1 $f | cut -c3-) $(wc -1 $f | awk '{print $1}')"
done 
# read self line-by-line 
i=1cat $0 | while read line ; do 
     nchars=$(echo "$line" | wc -c | awk '{print $1}') 
     echo "$i $nchars" 
    i=$(($i+1))
done | sort -n -k 2
```
#### Functions

- Functions can increase readability of your scripts
- arguments are \$1, \$2, ...
- local variables can be used
- return an integer and get it as \$?
- Use global variable to return a string

#### function.sh

#!/bin/bash

```
mult () { 
      local n=$1 
      return $((3*$n)) 
}
```

```
for n in $(seq 1 10); do 
     mult $n 
     echo "$n $?" 
done
```
## Tips and tricks

- Use set -e to exit early
	- or use || exit 1
- set -O pipefail and you can get the exit code of the first failing program in a pipe
	- xcpretty never fails but xcodebuild might
- Use tee to write to stdout and file
- To trace (debugging): set  $-x$  or sh  $-x$

## Tips and tricks

- Always use "\$var" when dealing with file names (and strings)
	- str="fish horse"; for i in \$str; do echo \$i; done
	- str="fish horse"; for i in "\$str"; do echo \$i; done
- Call  $mkdir$  -p when creating folders
- Create temp. files with mktemp /tmp/\$\$.XXXXXX
- Using variable to modify behaviour of script:
	- FLAGS="-O3 -libc++=stdlibc++" build.sh
- Subshells: (cd foo && rm -f bar)

# Tool for developers

## Home brew

- Home brew provides calories for console cowboys
- You don't have to be *root* to install
- Software is installed in /usr/ local/Cellar, and symlinked to / usr/local/bin
- Brew cask is for binary distribution
- <http://brew.sh> [and http://](http://caskroom.io) caskroom.io

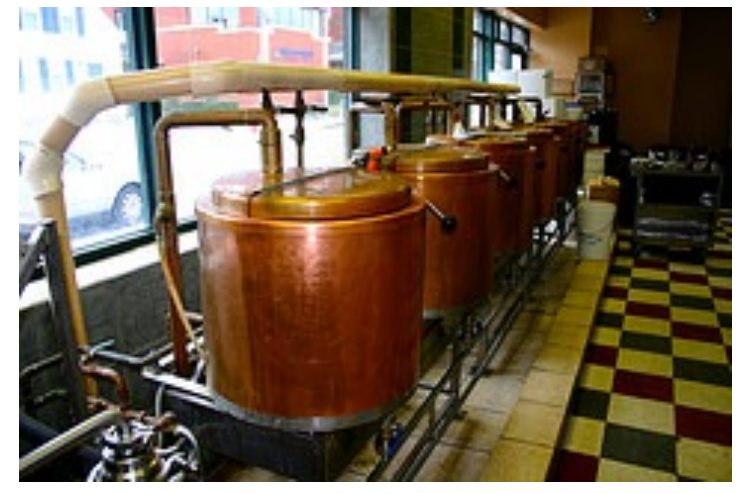

Greg Peverill-Conti, <https://www.flickr.com/photos/gregpc/>

Examples: brew search bash brew info bash brew install bash brew update

# Tools for developers

- Apple provides some basic tools
	- nm display symbol table
	- c++filt Prettify C++ and Java names

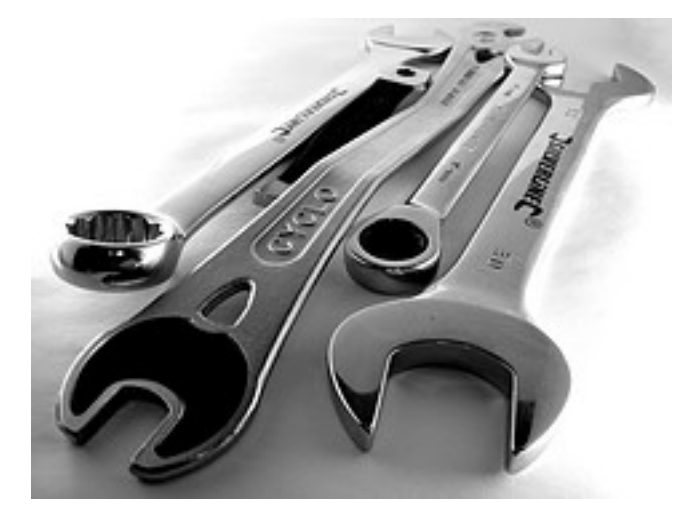

zzpza,<https://www.flickr.com/photos/zzpza/>

- $otool$  -L display which shared libraries are required
- libtool create libraries
- 1ipo manipulate fat/universal binaries

Examples: nm book.o | c++filt otool -L RealmInspector

# git

- Home brew packages:
	- git, git-extras
	- Symlink /usr/local/bin/git to / usr/bin
- Bash completion works
	- commands, branches, etc.
- Fancy prompt:

```
PS1='\u@\h:\w$( git ps1 " (%s)") \$ '
```
Examples: git count -all git contrib "Kenneth Geisshirt"

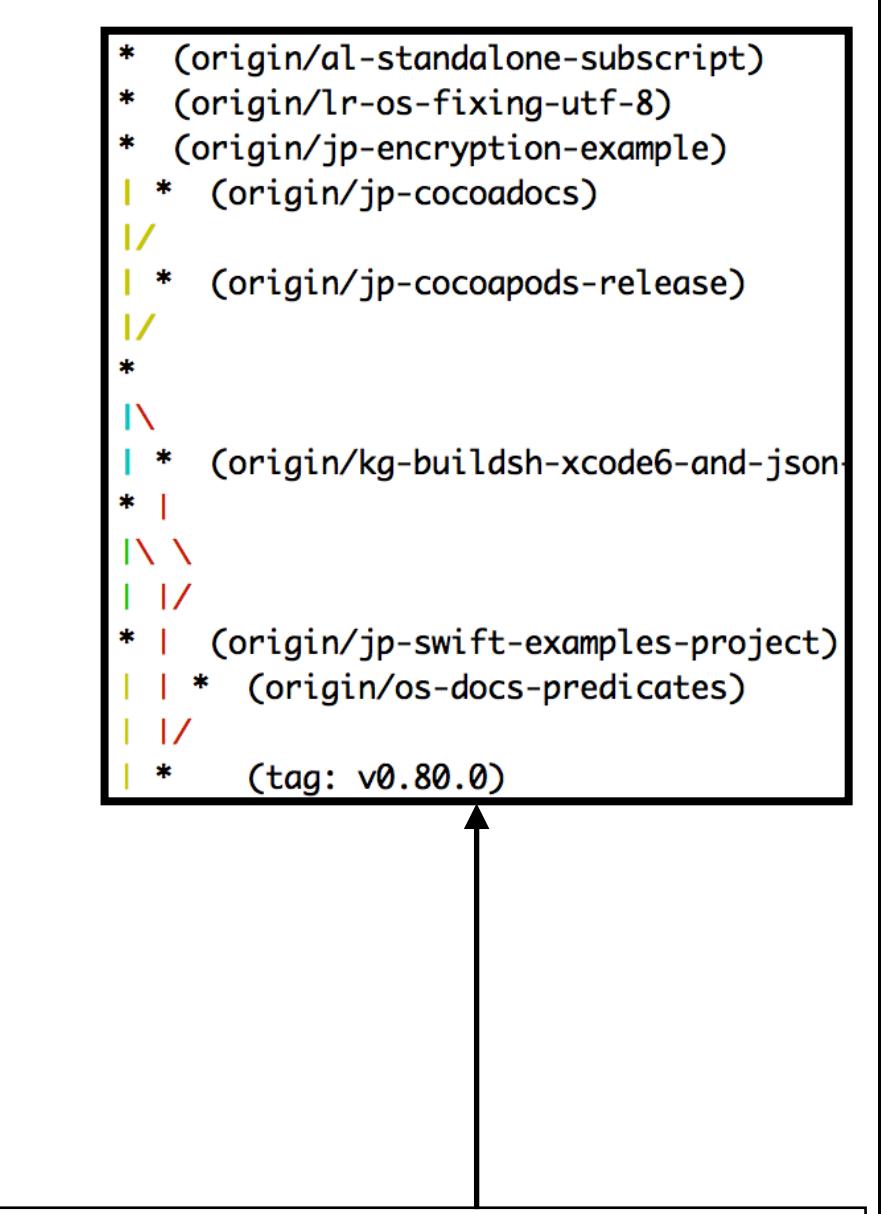

git log --graph --simplify-by-decoration --pretty=format:'%d' --all

#### Xcode

• You can build Xcode projects at the command-line

xcodebuild -scheme OreDevPlain configuration Release -sdk iphonesimulator

- Targets: clean, build, test
- You can add shell scripts to build phases

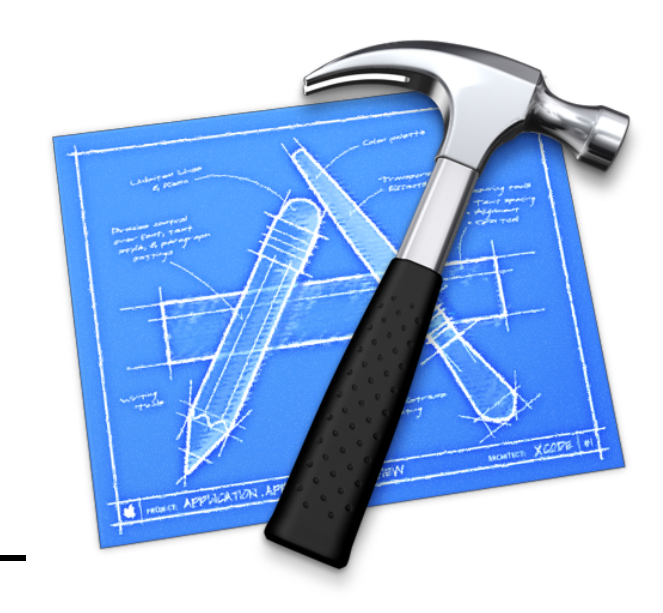

#### xcpretty

- The output of xcodebuild can be hard to read
- xcpretty makes it prettier
- Installation:
	- sudo gem install xcpretty
- Usage:
	- xbuildcode … | xcpretty

#### xctool

- Yet another build helper
- Installation:
	- brew install xctool
- Usage:
	- xctool -scheme OredevPlain configuration Release -sdk iphonesimulator build

## Further information

- *Classical Shell Scripting*. R. Arnolds and N.H.F. Beebe. O'Reilly Media, 2005.
- [The sed FAQ: http://sed.sourceforge.net/](http://sed.sourceforge.net/sedfaq.html) sedfaq.html
- [Advanced Bash-Scripting Guide: http://](http://www.tldp.org/LDP/abs/html/)

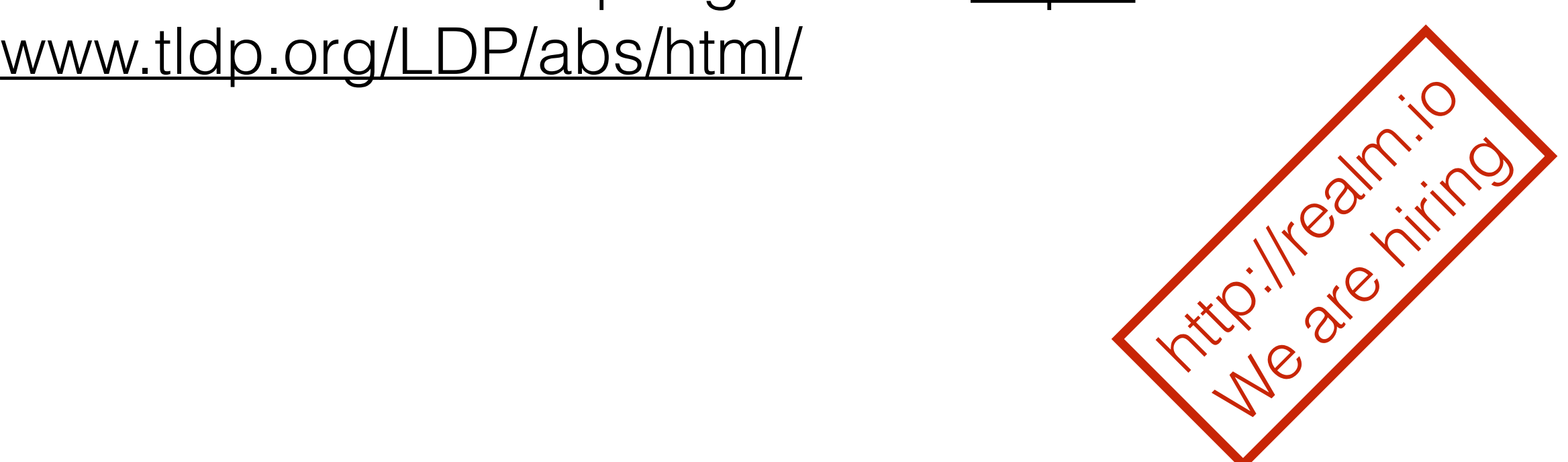